### Stata and the newcomer

Svend Juul, 5 April 2004

#### 29 March 2004: Meeting at a Danish hospital

- We want to improve the research facilities for our staff. We need a good, flexible, affordable statistical package, including graphing facilities.
- "Stata is the answer to that need."
- "I'm not so sure. People tell me that it is difficult to get started. It may be OK for a full-time researcher, but our junior doctors can't spend weeks to find out how to use it."
- "I heard that SPSS is a lot friendlier."
- "But it's expensive. Wouldn't Excel do?"

- First impression.
- Names are important
- Manual structure

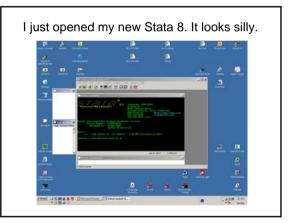

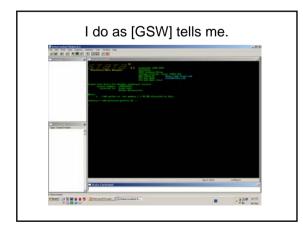

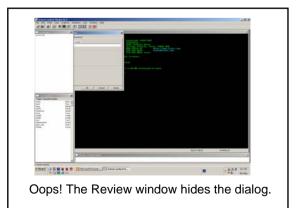

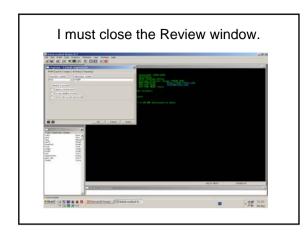

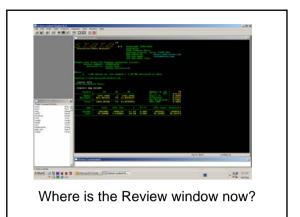

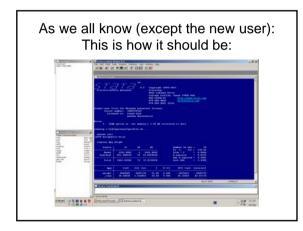

This was the user's first impression:

- It looks ugly (especially the Viewer window font).
- It behaves confusingly.
- The documentation [GSW] is misleading.
- "I give up using Stata. It's unprofessional."
- "I give up using Stata. I'm not bright enough."

The Results window is clumsy

- Previous output disappears.
- I can't edit (remove junk) before printing.
- I get confused by the many colours; they generate more heat than light.
- I can only move around using the mouse.
- We know the solution: use a log file

   but most often I forgot to open one beforehand.

# The Viewer window is clumsy

- No, actually it is perfect for looking up help.
- But it is not good for displaying, editing and printing output.
- The SMCL translation to fonts is strange.

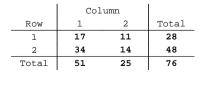

#### Recommendation: Re-design

- Improve the immediate appearance after installation.
- Automatic log file and an editable output window.
- (Forget SMCL-formatted output; just plain text).

#### • First impression

- Names are important
- Manual structure

#### Names are important

#### А

- summarize has the option meanonly.
- It displays nothing, but it saves results.
- No, it saves several results.
- В
- I guess it displays the mean only.
- I guess it saves the mean only, then.
- Why, then, isn't the name nodisplay?

# table - tabulate

table and tabulate with very similar names actually do very different things.

- tabulate does three very different things (tab1, tab2 and tabsum).
- [R] tabulate lists 26 options. Only 4 are common to tab1 and tab2.

| tab1                 | tab2                 | tab1                | tab2     |
|----------------------|----------------------|---------------------|----------|
|                      | all                  |                     | matrow() |
|                      | cchi2                | missing             | missing  |
|                      | cell                 |                     | nofreq   |
|                      | chi2                 |                     | nokey    |
|                      | clrchi2              | nolabel             | nolabel  |
|                      | column               | plot                |          |
|                      | exact                |                     | replace  |
|                      | expected             |                     | row      |
|                      | gamma                | sort                |          |
| generate()           |                      | <pre>subpop()</pre> | subpop() |
|                      | lrchi2               |                     | taub     |
| <pre>matcell()</pre> | <pre>matcell()</pre> |                     | v        |
|                      | matcol()             |                     | wrap     |

# Let tab1, tab2 and tabsum be three separate commands, with separate manual entries. Now, the tabsum syntax is:

- tabulate indpevar [indepvar], summarize(depvar)
- Suggestion, like oneway and anova: tabsum depvar indepvar [indepvar], options
- Other tabulation commands need rethinking too.

#### generate and egen

egen supplies some functions that ought to be in generate - but I can't predict which functions belong where

generate y = max(x1, x2, x3)
egen y = rmax(x1 x2 x3)
They do the same, but with different syntax.

```
generate y = sum(x1)
egen y = sum(x1)
They do different things.
I don't recall which does what.
```

#### Suggestion:

- Incorporate as many as possible of egen's functions in generate.
- New names for sum functions etc.:
   rsum(args) Sum of arguments within observation (egen's rsum)
   csum(var) Cumulated sum (generate's sum)
   tsum(var) Total sum, all observations (egen's sum)

This is a trap:

anycommand if age>60 includes those with missing age because missing is > 60 (!)

This is designed to generate errors.

- First impression
- Names are important
- Manual structure

# Finding commands

- Commands in unpredictable places: - dotplot and histogram in [R]
  - graph dot and graph bar in [G]
- Is the alphabetic structure viable?
  - [U] is excellent
  - [G] is a disaster

Give up the alphabetic manual structure. E.g. make a chapter on the family of fitting and smoothing functions:

- [R] fracpoly
- [G] twoway lfitci
- [R] lowess
- [G] twoway lowess
- [R] mkspline
- [G] twoway mband
- [R] smooth
- [G] twoway mspline [G] twoway qfit
- [G] twoway fpfit
  [G] twoway fpfitci
- [G] twoway lfit
- [G] twoway qfitci

- The gap between the Getting Started manual and the "real" manuals is huge.
- Make a Newcomer's Guide (300 pages). More than [GS], less than [U] and [R]. It should include commands for elementary data management and analysis.

# Conclusion

- Many users learn to love Stata some of us even get addicted.
- Many potential users feel discouraged
- Give high priority to:
  - The first impression
  - Friendliness towards new users
  - Manual structure
  - Names, names, names
- It can be done without harm to the current users.